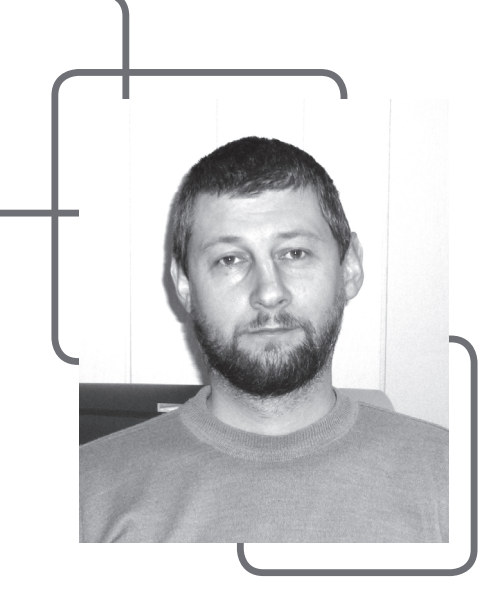

*Системы ГЛОНАСС/GPS, Мастерскада 3.10, SQLServer, проведение технического обслуживания техники*

*GLONASS/GPS systems, Masterscada 3.10, SQLServer, maintenance operation of vehicles*

## DOI 10.35694/YARCX.2021.54.2.015

# **РАЗРАБОТКА ПРОГРАММЫ «ТЕХНИЧЕСКИЙ СЕРВИС» ДЛЯ ПРЕДПРИЯТИЙ, РАБОТАЮЩИХ С СИСТЕМОЙ ГЛОНАСС И СОДЕРЖАЩИХ БОЛЬШОЙ АВТОПАРК**

## Р. Д. Адакин (фото)

старший преподаватель кафедры технического сервиса И. М. Соцкая

канд. техн. наук, доцент, заведующая кафедрой технического сервиса

ФГБОУ ВО Ярославская ГСХА, г. Ярославль

В настоящее время многие предприятия, имеющие автопарк с грузовыми автомобилями и автобусами, используют системы ГЛОНАСС/ GPS. Предприятия получают возможность контролировать перемещение техники точно по карте с наглядным изменением данных в режиме онлайн: скорости и расхода топлива на каждую единицу техники. Система мониторинга за транспортом позволяет контролировать работу водителей и транспортных средств, чтобы вовремя вводить коррективы, в случае необходимости [1].

Данная система позволяет выполнять следующие функции:

1. Определение местоположения транспорта. Узнать точное местоположение транспорта помогает установка ГЛОНАСС/GPS – навигационной системы, принимающей сигналы космических спутников. Технология наиболее актуальна для компаний, которые имеют свой автопарк, а также для логистических предприятий [1].

2. Контроль перевозимого груза. Сохранность перевозимого груза обеспечивается установлением электронной пломбы ГЛОНАСС, которая позволяет отслеживать целостность груза. Также устанавливаются специальные маяки в груз, позволяющие отслеживать перемещение и местонахождение объекта.

3. Контроль топлива. При установлении датчика топлива информация поступает на ПК, что позволяет обеспечить защиту от слива топлива. Существует несколько видов датчиков уровня топлива.

4. Автоматизация и интеграция. Система позволяет автоматически заполнять путевые листы, поскольку известно время и местонахождение транспорта.

5. Видеоконтроль. На транспорт устанавливаются видеокамеры, направленные на фиксацию как дорожной ситуации, так и внутри салона, кузова. Видео передаётся в онлайн-режиме, что облегчает контроль за автомобилем.

Благодаря системам ГЛОНАСС/GPS [2; 3] предприятие получает в режиме онлайн точную информацию по каждому автомобилю, по перевозимому им грузу или автобусу. Полученные данные имеют большую практическую значимость, однако эту информацию можно использовать ещё более функционально. Грузовой транспорт, автобусы и автомобили проходят техническое обслуживание через определённый интервал, отсчитываемый по пробегу – километражу. Когда на предприятии большой парк транспорта, трудно уследить, у какой единицы техники уже наступает ТО и какие при этом требуются марки и коды фильтров, количество заменяемого масла в двигателе.

Ряд компаний, такие как MTS и Beeline, разработали ПО по работе с системой навигации, позволяющей пользователям настраивать оповещение о наступлении очередного технического осмотра транспорта. Данное ПО отличается отсутствием дополнительной информации о транспорте: расходные материалы, коды оригинальных запчастей и их аналогов, количество и марки заменяемого масла по каждой единице техники, а также история ДТП техники, перечень крупных ремонтов и замены агрегатов.

Нами предлагается программа, работающая с базой данных систем ГЛОНАСС/GPS, позволяющая автоматически вести режим оповещения механиков о напоминании прохождения ТО для каждой единицы техники. При этом идёт информирование о количестве заменяемых жидкостей, марок и кодов фильтров, с краткой историей о неисправностях и ДТП техники, а также дублированием всей информации с системы ГЛОНАСС: расход топлива, пробег, скорость, марки и госномера техники. Программа работает по сети, и есть возможность механикам и начальникам смен видеть всю техническую информацию на любом компьютере. Имеется возможность распечатки информации по расходным материалам по технике, у которой подошёл срок прохождения ТО. Вовремя проведённое ТО является основой и залогом безотказной работы автотранспорта, что сказывается на успешном ведении бизнеса. Оповещение происходит в окне программы миганием красной лампочки, расположенной рядом с государственным номером автотранспорта.

Предлагаемая нами программа является актуальной, так как направлена на совершенствование своевременного технического обслуживания техники предприятий.

Для выполнения разработки данной программы были поставлены и решены следующие задачи:

Установить и настроить базу данных для работы с базой ГЛОНАСС и с программой «Технический сервис».

Разработать программу «Технический сервис», написав алгоритмы чтения, обработки и записи информации из базы данных, а также разработать и оформить графически окна программы.

Защитить базу данных от постороннего вмешательства.

#### Методика и результаты исследования

Система ГЛОНАСС - это российская разработка, которая обеспечивает точное позиционирование объекта в пространстве с минимальной погрешностью. Для определения координат используется специальное оборудование, которое при поддержке наземной инфраструктуры связывается с сетью спутников, выведенных на околоземную орбиту [4].

Принцип работы системы: на объект, координаты которого необходимо определить, устанавливается приёмно-передающее устройство - терминал. Для позиционирования терминал подаёт запрос на спутники. Чем больше спутников ответят на запрос (в идеале - не менее 4), тем точнее будут определены координаты. Ответный сигнал поступает в терминал, программный комплекс которого анализирует время задержки для разных спутников. На основе анализа ответной информации определяются координаты объекта, на котором установлено приёмное оборудование [4].

Далее сигнал передаётся с помощью антенн сотовой сети GSM в центр обработки данных и затем на автоматизированное рабочее место (АРМ) предприятия в базу данных.

Установленные на АРМ предприятия сервер и ещё одна база данных с собственными настройками, сохраняют все интересующие нас данные. Вторая база нужна для того, чтобы, обладая правами администратора (права имеет тот, кто установил сервер), настраивать её под работу программы «Технический сервис».

Работа программы «Технический сервис» совместно с системой ГЛОНАСС показана на рисунке 1.

На компьютере был установлен MS SOL Server. на котором развернута база данных. База данных в SQL Server состоит из коллекции таблиц, в которой хранится особый набор структурированных данных. Таблица содержит коллекцию строк (называемых записями, или кортежами) и столбцов (атрибутов). Каждый столбец в таблице предназначен для хранения конкретного типа данных, например, дат, имён, скорости, пробега или чисел [5].

SQL Server - специальная программа с инструментами по созданию запросов, проведения некоторых вычислений, предоставления выборок при обращении к базам данных. База данных может иметь множество таблиц с различными настройками, числом столбцов, форматом данных.

На каждую единицу техники в базе данных приходится по две таблицы: в одну записываются данные с системы ГЛОНАСС, в другую - корректировочные данные с программы скада «Технический сервис». Для обеспечения обмена информацией программы «Технический сервис» с базой данных были введены процедуры. В процедурах описано на языке программирования, в какую базу, таблицу и в какие колонки записывается или откуда читается информация. Процедура имеет уникальное

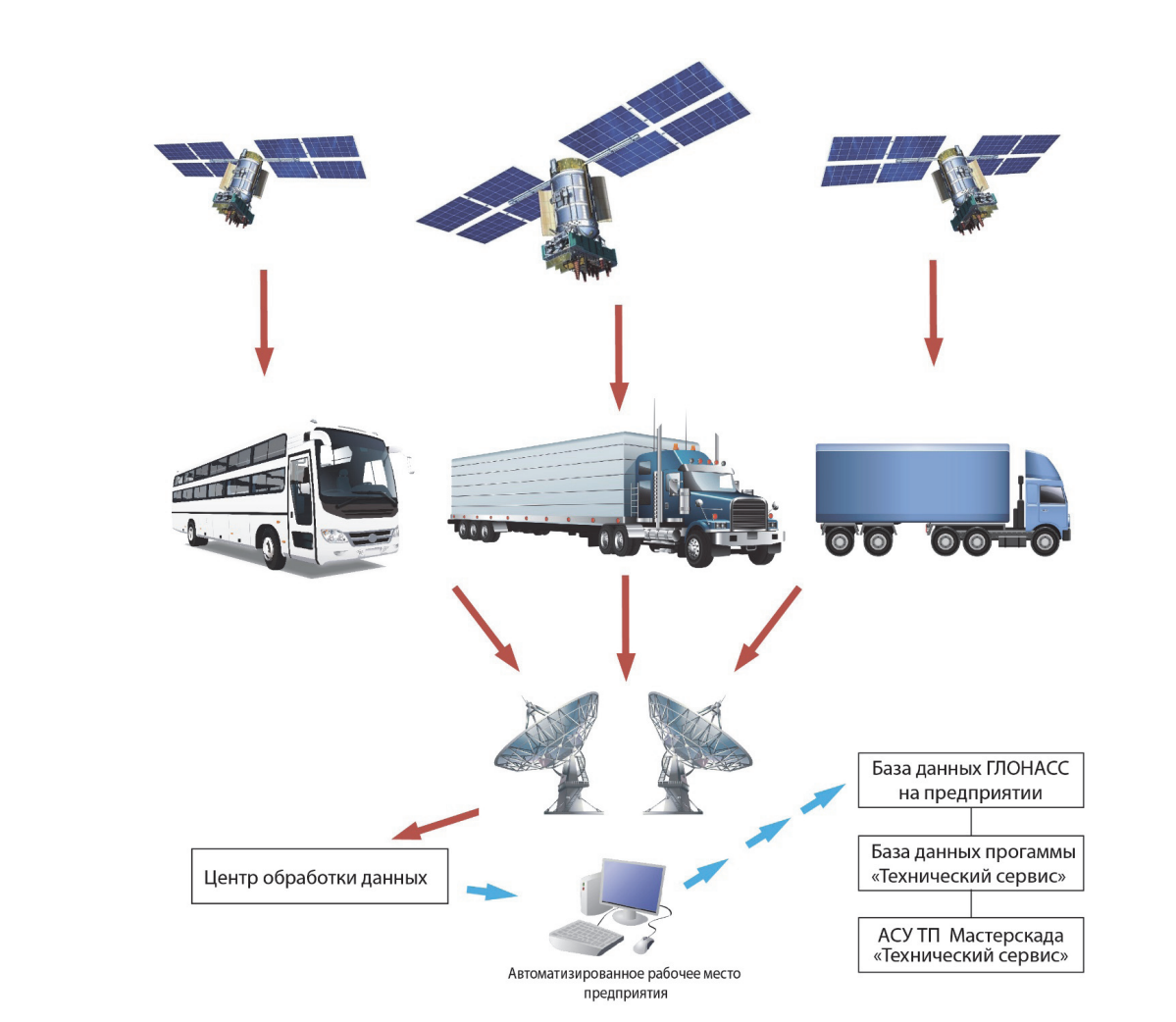

Рисунок 1 – Схема движения информации от транспортных объектов до базы данных «Технический сервис»

имя, то есть оно в программе не повторяется. При обращении к имени процедуры программа «Технический сервис» общается с базой данных. На одном сервере можно создавать также множество баз данных и процедур. Пример создания процедуры на сервере показан на рисунке 2.

Процедура SelVal\_2 позволяет читать информацию из базы данных и передавать её в программу «Технический сервис» для дальнейшего использования (рис. 3).

Программа «Технический сервис» на главной странице имеет основную информацию и ниже

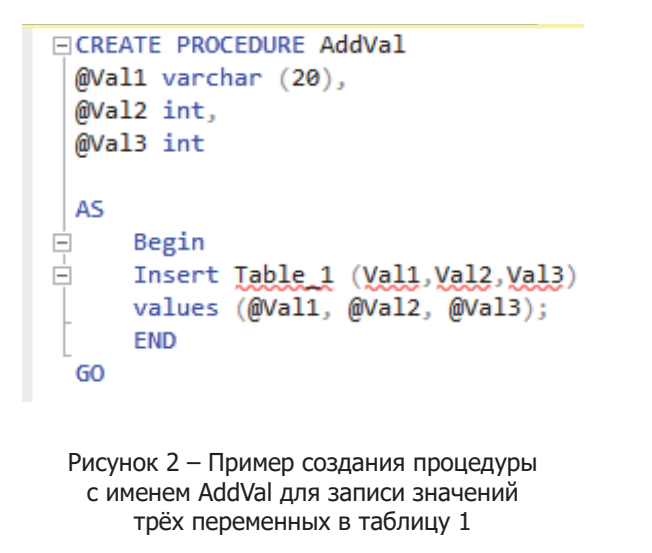

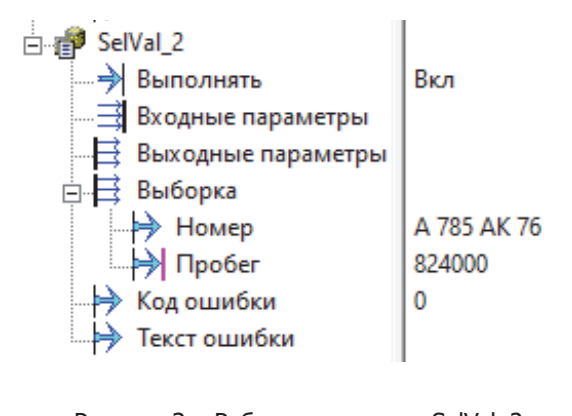

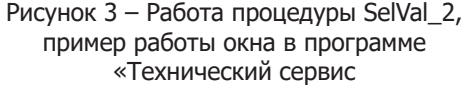

расположенные окна: слева автобусы, а справа – грузовые автомобили (рис. 4). Нажимая на окно с маркой автобуса, попадаем на страницу, где расположены сведения о всех автобусах данной марки (рис. 5).

На главном окне приведены примерные единицы техники, которые могут изменяться в зависимости от состава автомобилей и автобусов на предприятии. На главную страницу можно доба-

вить тракторы российского и импортного производства, с занесением всей необходимой технической информации для проведения ТО.

В окне на рисунке 5 расположены данные автобусов в строчку, начиная с государственного номера. Для примера приведены только четыре строки. В таблице в онлайн-режиме изменяются данные: скорость, расход топлива и пробег. Программа «Технический сервис» читает через про-

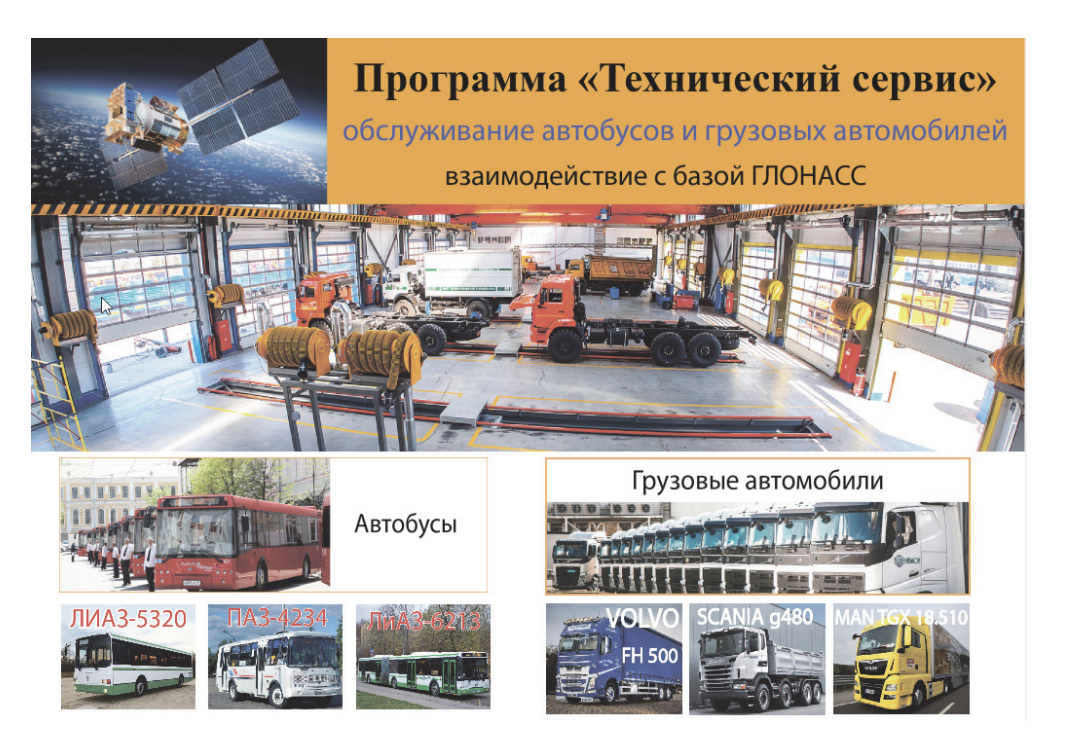

Рисунок 4 – Главное окно программы «Технический сервис»

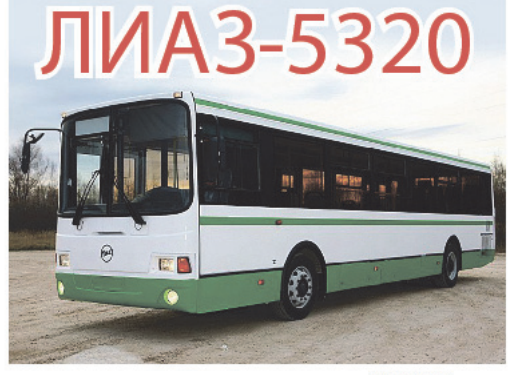

График расхода топлива от скорости

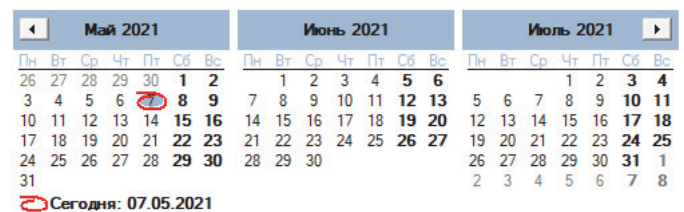

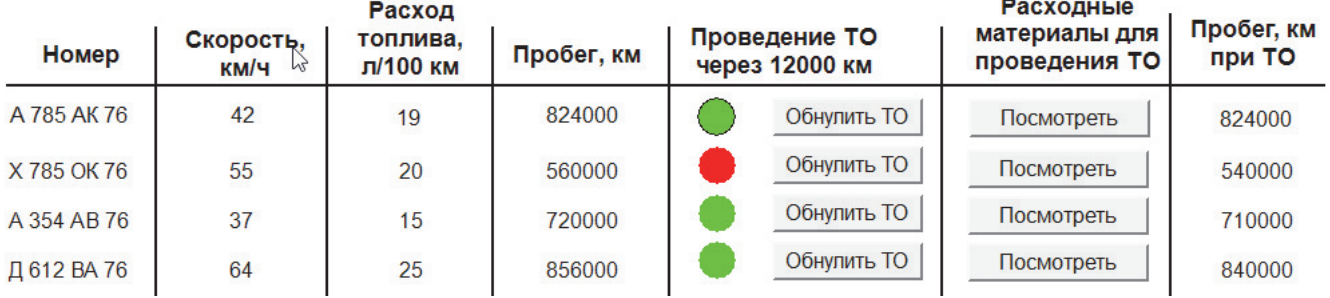

Рисунок 5 – Окно данных автобусов марки ЛиАЗ-5320

Разработка программы «Технический сервис» для предприятий, работающих с системой ГЛОНАСС и содержащих большой автопарк

цедуры данные с базы данных системы ГЛОНАСС. При наступлении срока проведения ТО у конкретного автобуса в его строке загорается красная лампочка. В следующей колонке нажимаем кнопку «посмотреть», и выводится окно со всеми необходимыми данными по расходному материалу (рис. 6). Данный лист можно распечатать или сохранить.

После проведения ТО необходимо нажать кнопку «обнулить ТО» до того момента, пока она не изменит свой цвет на зелёный, это обеспечит

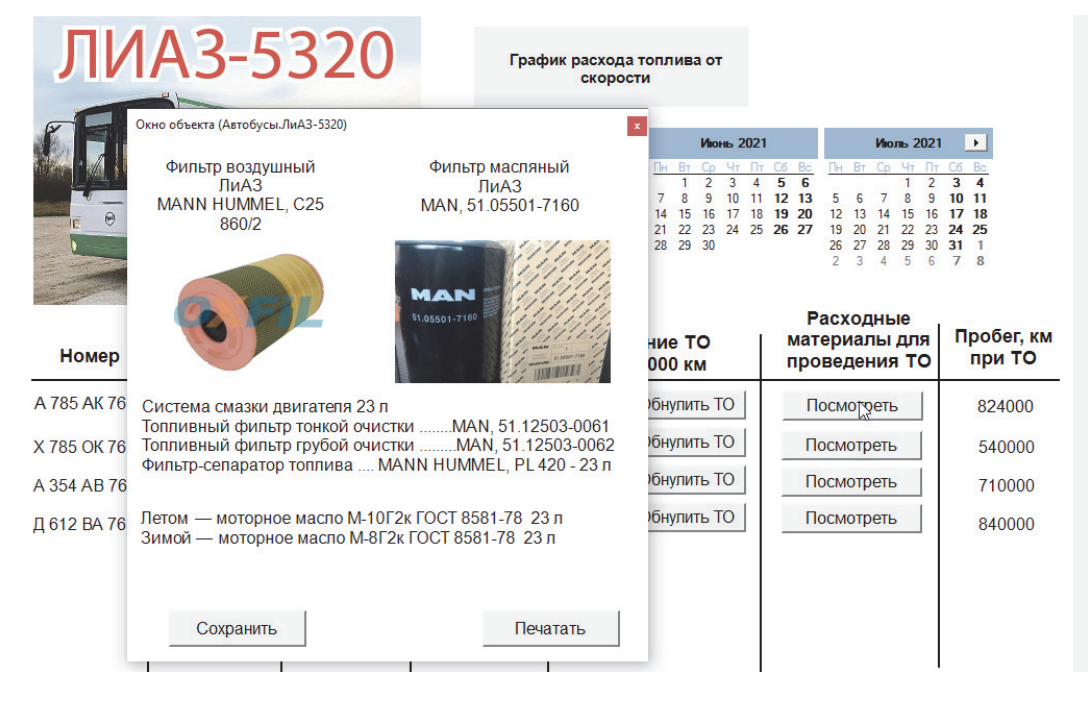

Рисунок 6 – Окно данных по расходным материалам

запись в базу данных текущего пробега, при котором состоялось проведение ТО, этот пробег будет занесён в последнюю колонку таблицы (рис. 5 и 6). Причём текущий пробег будет изменяться при работе автобуса, а пробег при ТО останется неизменен. Программа будет отслеживать разницу между этими пробегами, и при наступлении разности ≥ 12000 км, программа сообщит об этом красной лампочкой. Для этого в программе написан на языке программирования СИ специальный блок – Скрипт (рис. 7). Для каждого автобуса или грузового автомобиля настраивается свой соответству-

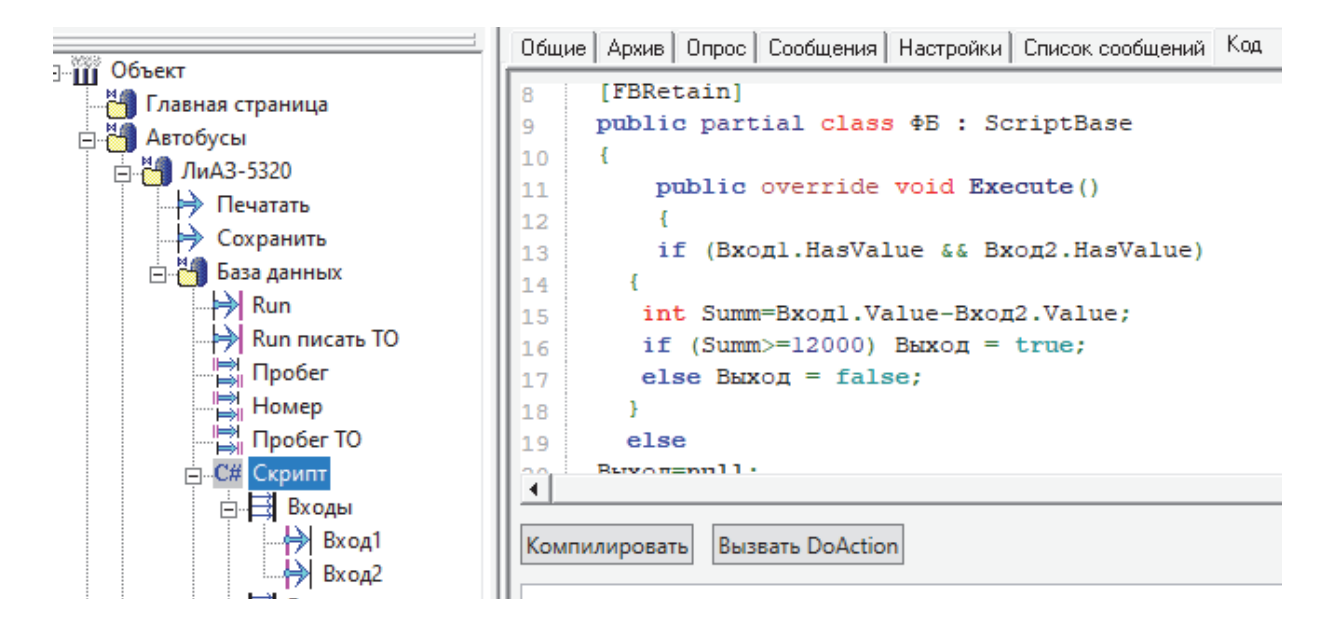

Рисунок 7 – Пример скрипта пользовательского блока

ющий блок, поскольку различные марки автобусов имеют различный межсервисный интервал, который у грузовой техники достигает 70…90 тыс. км.

Работу программы можно посмотреть на You-Tube [6].

#### *Выводы*

Разработанная нами программа «Технический сервис» работает с базой данных системы ГЛОНАСС и позволяет в автоматическом режиме производить оповещение механиков, напоминая о времени наступления прохождения ТО для каждой единицы техники, с информированием о количестве заменяемых жидкостей, марок и кодов фильтров, с краткой историей о неисправностях и ДТП техники, а также дублированием всей информации с системы ГЛОНАС (расход топлива, пробег, скорость, марки и госномера техники). Данная программа работает по сети, поэтому есть возможность механикам и начальникам смен видеть всю техническую информацию на любом компьютере, а также распечатки необходимой информации по расходным материалам по той технике, у которой подошёл срок прохождения ТО.

#### *Литература*

1. Бизнес локация : [сайт]. – URL: https://zakontrol.ru/ (дата обращения: 07.05.2021). – Текст : электронный.

2. GPS World – The Business and Technology of Global Navigation and Positioning / North Coast Media LLC // GPS World. – URL: https://www.gpsworld.com/ (дата обращения: 20.05.2021). – Текст : электронный.

3. Решения GPS. – URL: https://www.gps-solutions.com/ (дата обращения: 20.05.2021). – Текст : электронный.

4. Система ГЛОНАСС что это и как работает // ЭРА-ГЛОНАСС / ООО ЭРА-ГЛОНАСС. – URL: https:// eraglonass.ru/sistema-glonass-chto-eto-i-kak-rabotaet// (дата обращения: 07.05.2021). – Текст : электронный.

5. Базы данных. – URL: https://docs.microsoft.com/ru-ru/ (дата обращения: 07.05.2021). – Текст : электронный.

6. Работа программы «Технический сервис». – URL: https://www.youtube.com/watch?v=MCsDXy0Rr6g/ (дата обращения: 10.05.2021). – Изображение. Устная речь : электронные.

### *References*

1. Biznes lokacija : [sajt]. – URL: https://zakontrol.ru/ (data obrashhenija: 07.05.2021). – Tekst : jelektronnyj. 2. GPS World – The Business and Technology of Global Navigation and Positioning / North Coast Media LLC // GPS World. – URL: https://www.gpsworld.com/ (data obrashhenija: 20.05.2021). – Tekst : jelektronnyj.

3. Reshenija GPS. – URL: https://www.gps-solutions.com/ (data obrashhenija: 20.05.2021). – Tekst : jelektronnyj.

4. Sistema GLONASS chto eto i kak rabotaet // JeRA-GLONASS / OOO JeRA-GLONASS. – URL: https:// eraglonass.ru/sistema-glonass-chto-eto-i-kak-rabotaet// (data obrashhenija: 07.05.2021). – Tekst : jelektronnyj.

5. Bazy dannyh. – URL: https://docs.microsoft.com/ru-ru/ (data obrashhenija: 07.05.2021). – Tekst : jelektronnyj.

6. Rabota programmy «Tehnicheskij servis». – URL: https://www.youtube.com/watch?v=MCsDXy0Rr6g/ (data obrashhenija: 10.05.2021). – Izobrazhenie. Ustnaja rech' : jelektronnye.

Разработка программы «Технический сервис» для предприятий, работающих с системой ГЛОНАСС и содержащих большой автопарк